## **一、系统管理部分**

**1.设置操作员**

 **双击系统管理→点系统→点注册→用户名为admin→确定→权限→操作员→增加→ 输入编码、姓名、口令等→点增加做下一个操作员。**

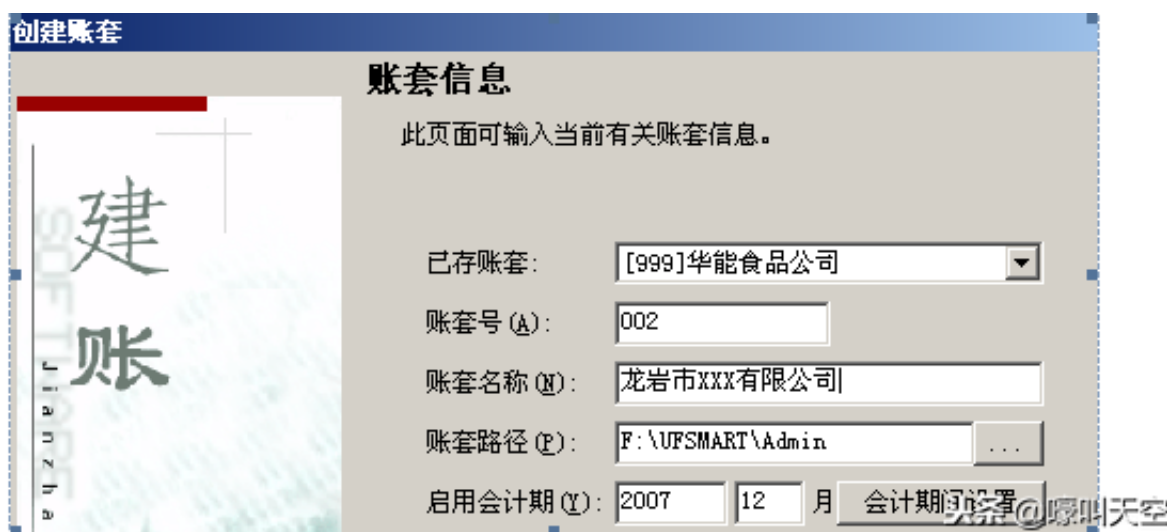

**3.系统启用**

a、建完账套后直接启用

在保存完数据精度后提示"是否立即进行启用设置"→是→在系统启用界面点击选 择GL总账前面的□→选择启用日期(可选择任意年度与月份,但启用日期为通常为 启用月的1日)→确定→"确实要启用当前系统吗?"→是→完成系统启用→退出 →完成建立账套的所有工作。

b、系统管理中启用

 系统管理→系统→注册→用户名为账套主管→确定→账套→启用→点击选择GL总 账前面的□→选择启用日期(可选择任意年度与月份,但启用日期为通常为启用月 的1日)→确定→"确实要启用当前系统吗?"→是→完成所有系统启用后→点退 出

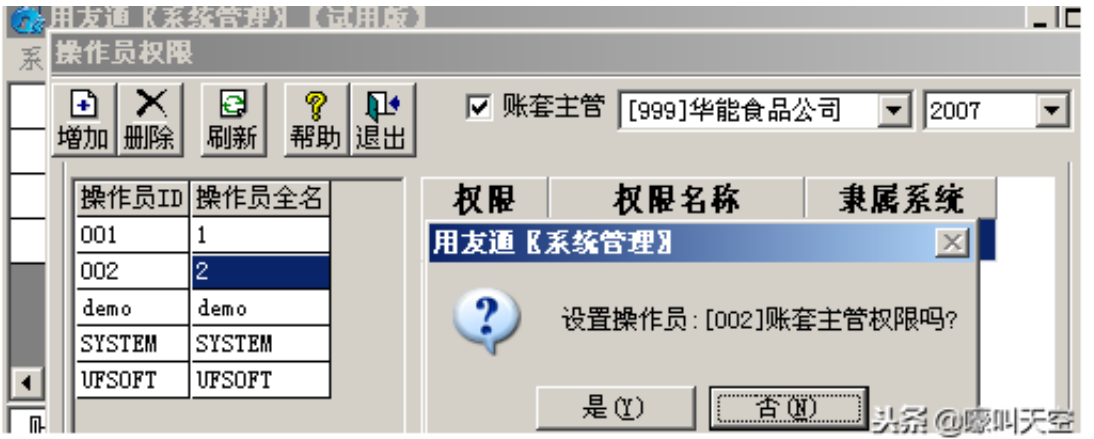

- **5、数据备份**
- ㈠、手工备份
- a、建立文件夹

打开我的电脑(双击)D(或E、F)盘,(右击)新建文件夹,把这个新建的文件 夹,改名为如用友数据手工备份。(双击)打开用友数据手工备份,(右击)出现 新建文件夹,把所新建的文件夹改名为当天的备份日期如2018-12-19后退出

b、进行备份

 (双击)系统管理系→点击系统→点击注册→操作员输入admin 登录→(按)确 定→(点击)帐套→(点击)备份→选择需要备份的帐套→(按)确定→ (出现) 拷贝进程、压缩进程→(出现)选择备份目标(双击)D(或E、F)盘→(双击) 用友数据手工备份→(双击)当次备份的日期 → (按)确认 →(提示)硬盘备份完毕→(按)确定。

#### 删除帐套:

(点击)帐套→(点击)备份----在'删除当前输出帐套'打勾-----即删除帐套.

c、日常手工备份

打开D(或E、F)盘的用友数据手工备份(双击)→新建→文件夹,再把你所新建 的文件夹改名为当天的备份日期:如2010-5-27,其余步骤与第一次备份的(2) 一样。

d、若要备份到U盘或移动硬盘,将备份好的数据,用复制的方式,粘贴到U盘或移

动硬盘上即可。

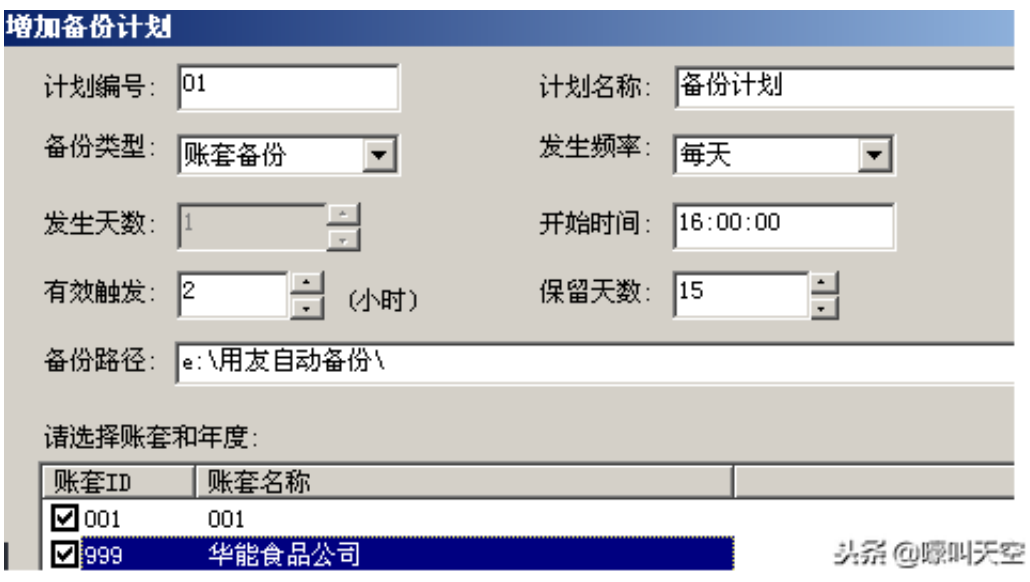

**6、数据引入(恢复)**

**。**

 (双击)系统管理系→点击系统→点击注册→操作员输入admin 登录→(按)确 定→(点击)帐套→(点击)引入→(出现)引入账套数据的对话框→选择该账套 最后一次备份的数据→选择UF2kAct. Lst 文件→点打开→当系统提示是否重新指定路径时点"否" →系统将自动恢复数据→提示"恢复完毕"时点确定即可

**注:数据引入只有在系统损坏后、数据库损坏后、软件重装后、数据做错后而又不 想修改时等等原因的时候才可做数据引入。在软件正常运行时,是不需要做这动作**

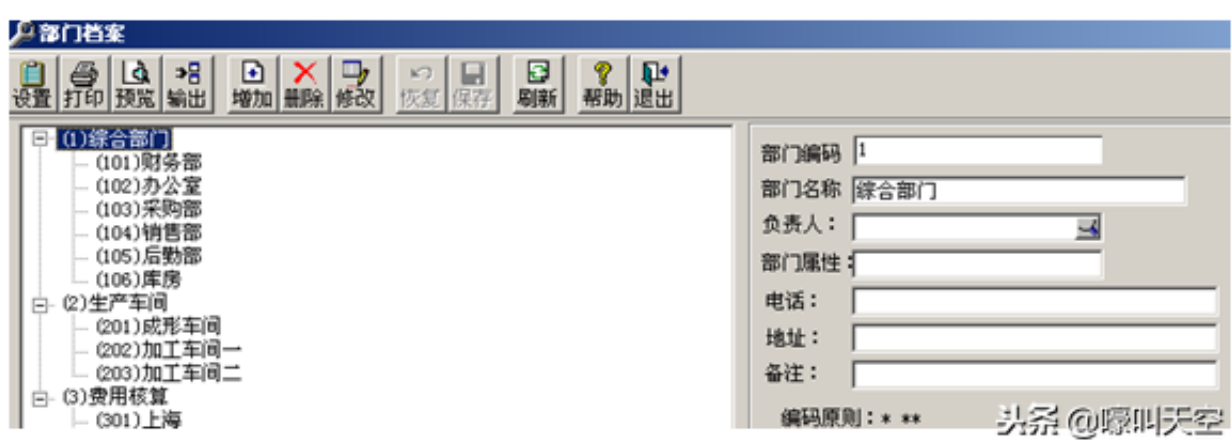

要修改部门时:双击要修改的部门----点修改---改完后---点保存

#### ②、职员档案设置

### 基础设置→机构设置→职员档案→增加→输入职员编码、名称→选择所属部门等资 料→增加→做下一个职员档案→所有做完后退出

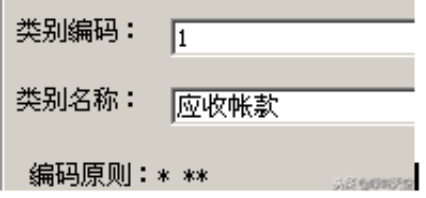

②、客户档案

 基础设置→往来单位→客户档案→选中客户分类→点增加→输入客户编码、客户名 称、客户简称→保存做下一条客户档案

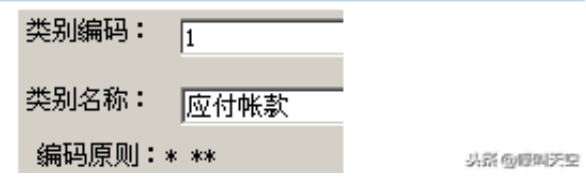

注:类别编码按编码规则编制,类别名称根据实际去分

④、供应商档案

 基础设置→往来单位→供应商档案→选中客户分类→点增加→输入供应商编码、供 应商名称、供应商简称→保存做下一条供应商档案

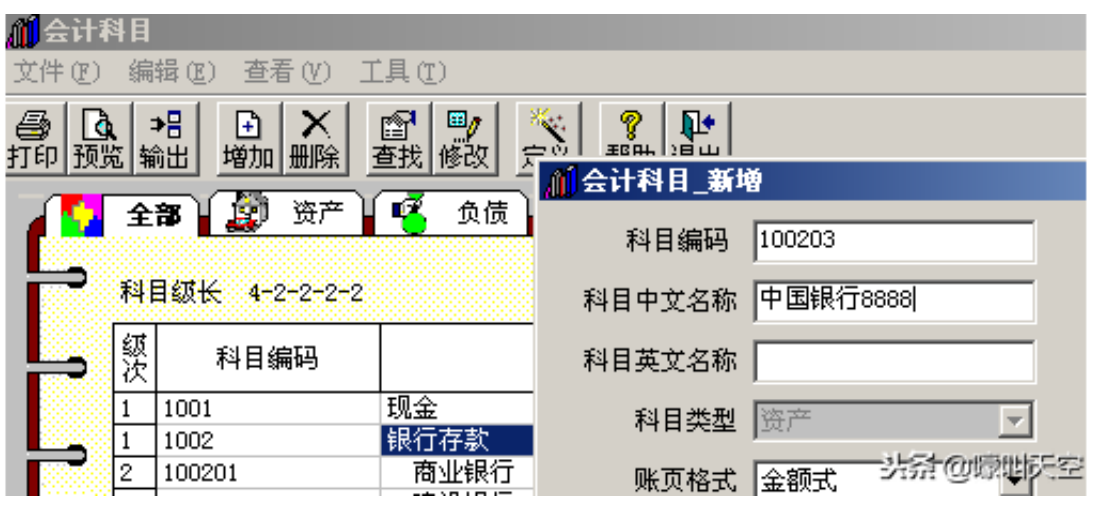

**注:若某些科目涉及辅助核算,在新增时将各对应辅助核算选上即可 也可双击选中科目----点击修改即可。**

②、凭证类别设置

基础设置→财务→凭证类别→选择分类方式(通常选择"记账凭证")→确定→退 出

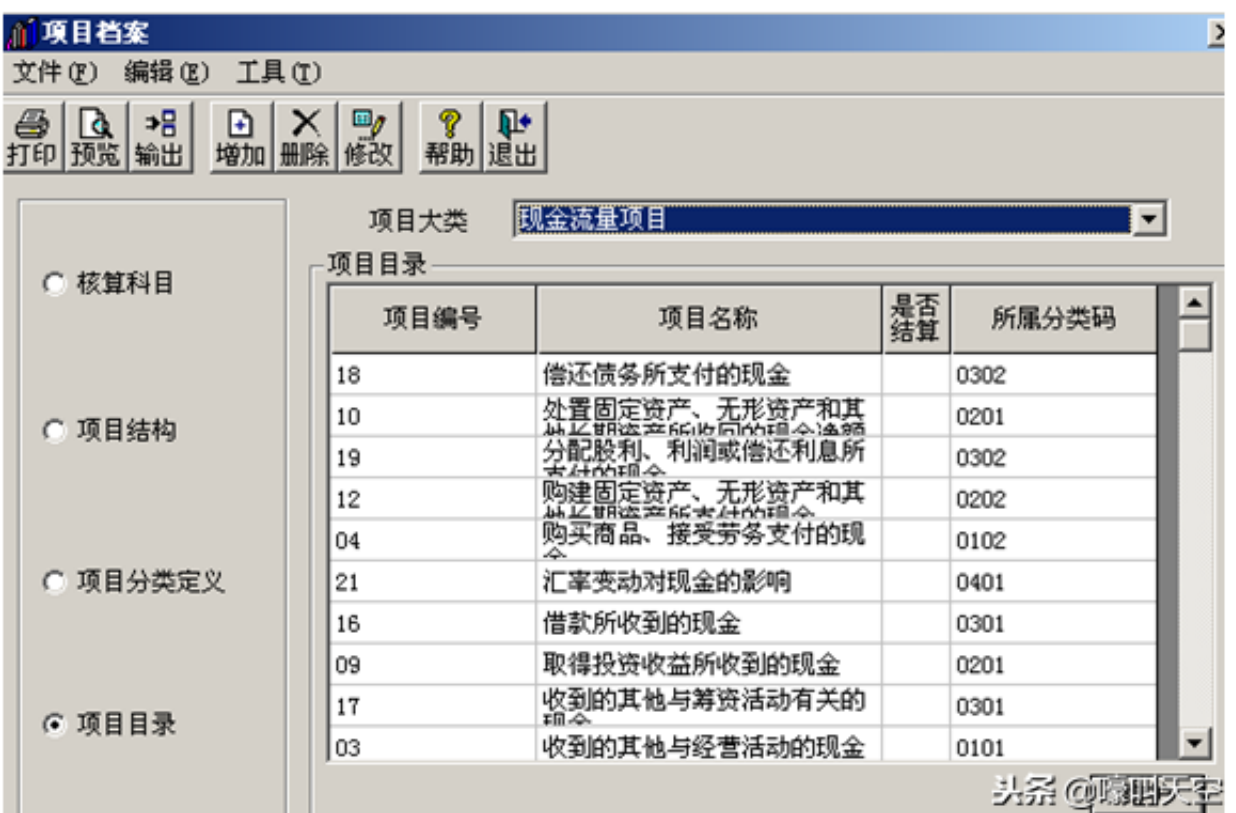

# ④、外币种类

 基础设置→财务→外币种类→左下角录入币符、币种→选择折算方式→选择固定汇 率或浮动汇率→录入汇率→点增加

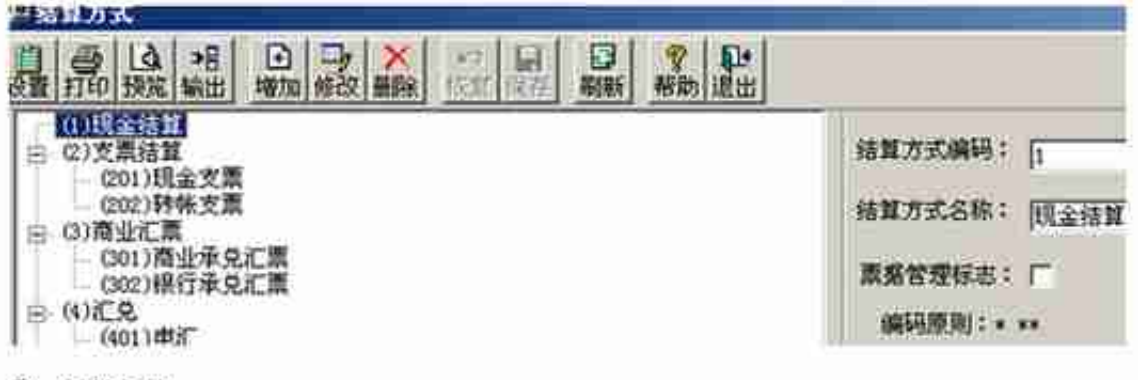

②、付款条件

基础设置→收付结算→付款条件→在表格内输入付款条件编码→录入信用天数、优惠天数 1、

优惠率1等条件→保存→做下一个付款条件

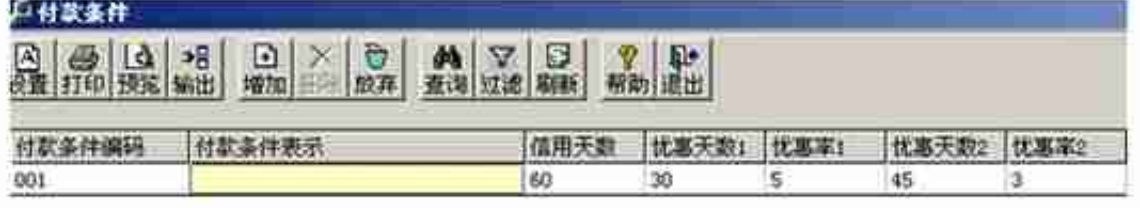

3、开户银行

基础设置→收付结算→开户银行→在表格内录入开户银行编码、开户银行名称、银行账号→保

存一做下一银行

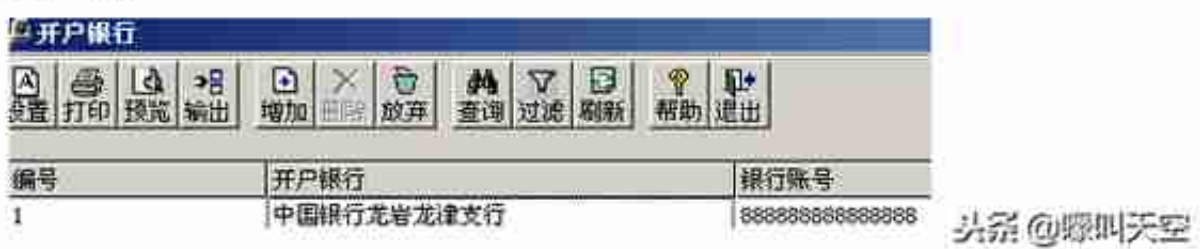

**三、期初余额录入**

 总账→设置→期初余额→根据系统启用月之前所有明细科目的余额录入一一对应录 入→录完后点击试算→结果平衡后点击对账→对账正确后退出

注:

 A、若某些科目有设置辅助核算,录入数据时,须双击该科目进入再根据各辅助项 录入对应数据

 B、若系统启用期为年初(例:2010年1月),此时的期初余额为2009年12月底余 额

C、若系统启用期为年中(例:2010年9月),此时的期初余额为2010年8月底余 额,须将2010年1月--8月的累计借方、累计贷方录入,而年初余额则根据录入的期 初、借方、贷方自动反算

应粉丝私信需求,这期讲的是总账模块从建账开始的相关操作:这些初始化设置要 先自己规划好或者让技术人员和你一起探讨好,基础档案设置和系统管理的简单应 用自己可以弄个测试账套测试。总账的后面操作可以翻看我前面发的T3总账操作说 明。